## Weitere Formate in Works

#### Menü Format - Nummerierungen und Aufzählungszeichen

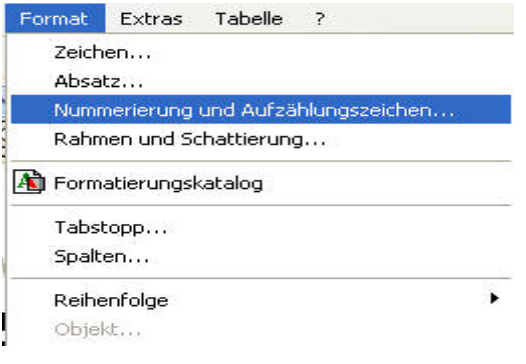

In den Symbolen Aufzählungszeichen und Nummerierungen können Sie immer nur das zuletzt benutzte Schema aufrufen.

Wenn Sie weitere Einstellungen benötigen, gehen Sie über Menü **FORMAT/Nummerierung und** Aufzählungszeichen

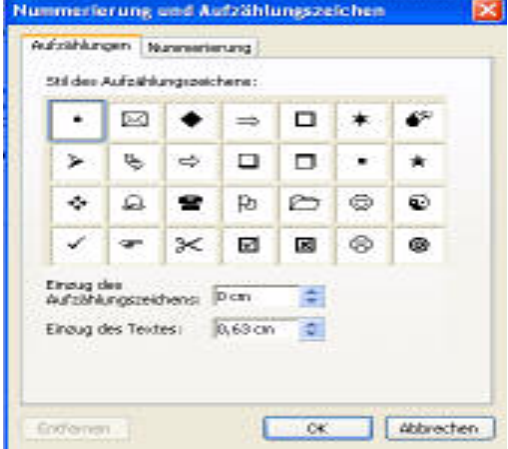

Unter Aufzählungen können Sie sich nun die Symbole, die Sie benutzen möchten hervorholen.

Der Einzug des Aufzählungszeichens, sowie der Einzug= Abstand zum Text können hier ebenfalls vorgewählt werden.

Auswahl mit o.k. bestätigen.

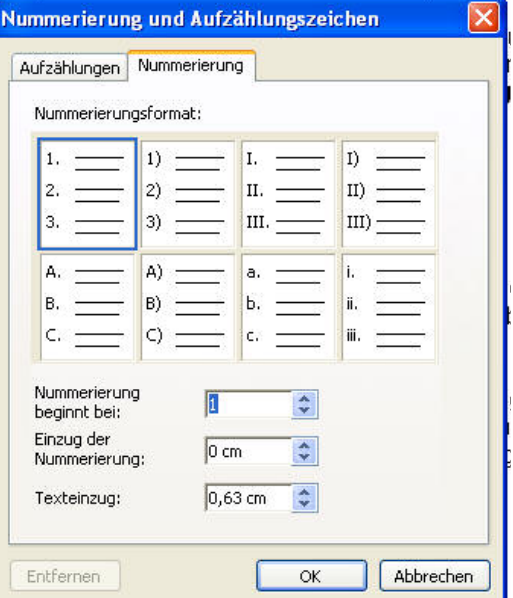

Auf dem Reiter "Nummerierungen" können Sie das Format auswählen, das Sie gerne verwenden möchten.

Auch hier können zusätzlich die Einzüge eingestellt werden, sowie der Beginn der Nummerierung.

Leider sind in Works keine zusätzlichen Unternummerierungen möglich wie in Word.

Auswahl mit o.k. bestätigen

### Menü Format / Rahmen und Schattierungen

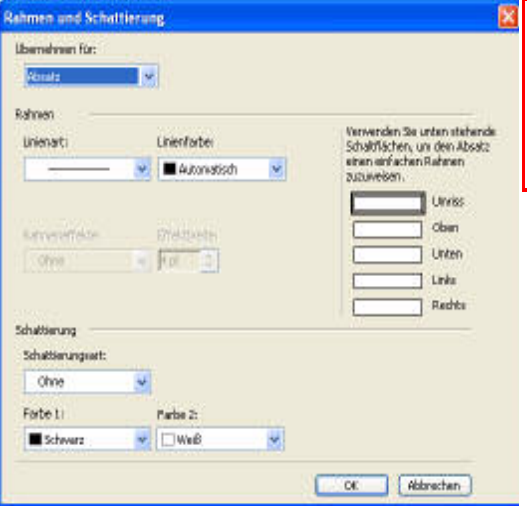

Im Menü Format/Rahmen und Schattierungen können Sie Rahmen um einen Absatz oder um den ganzen Text erzeugen.

Der Rahmen kann als Umriss oder wahlweise oben, unten, links oder rechts gesetzt werden.

Mit der Linienart legen Sie die Stärke fest. eine Linienfarbe können Sie ebenfalls im Klappmenü aussuchen.

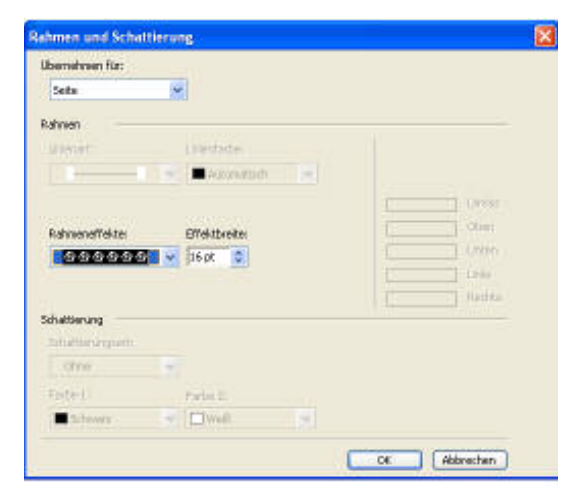

Wählen Sie einen Rahmen für die gesamte Seite, so haben Sie hier eine Auswahl für Rahmeneffekte. also auch "Zierrahmen", die in unterschiedlicher Breite eingestellt werden können. Ein schöner Effekt für Einladungen, Gutscheine usw.

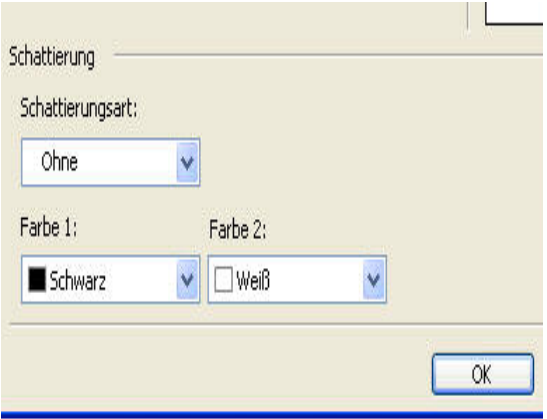

Eine Schattierung hinter dem Text können Sie in unterschiedlicher Form bei dem Klappmenü "Schattierungsart" auswählen.

Zweifarbige Schattierungseffekte durch auswählen von Farbe 1 und 2

# Weitere Formate in Works

### Menü EINFÜGEN/SONDERZEICHEN

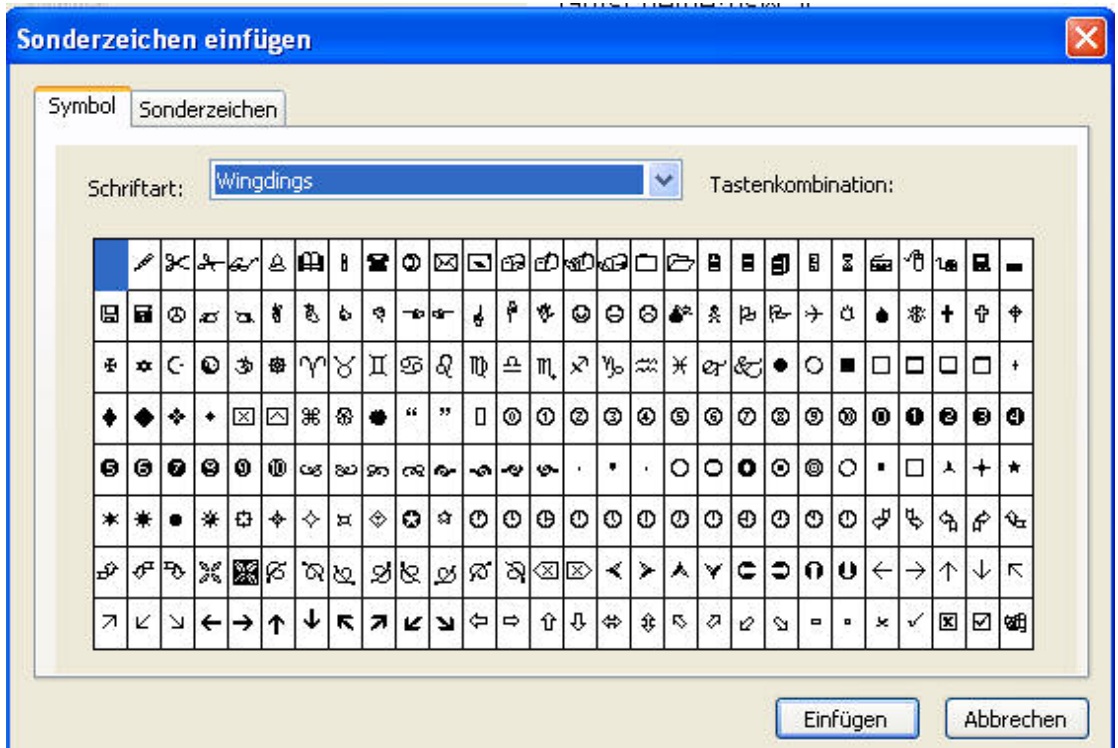

Unter dem Menü Einfügen/Sonderzeichen finden Sie eine große Auswahl vonZeichen, die man bei der Textgestaltung nutzen kann.

Stellen Sie als Schriftart Windings/Windings2/Windings3/Webdings oder Symbole ein. Sie können dann die jeweils dort befindlichen Zeichen sehen.

Symbol mit der Maus anklicken und einfügen bestätigen. Das Symbol können Sie nun mit der Einstellung einer größeren Schriftgröße größer machen und mit der Einstellung einer Schriftfarbe auch farbig gestalten.

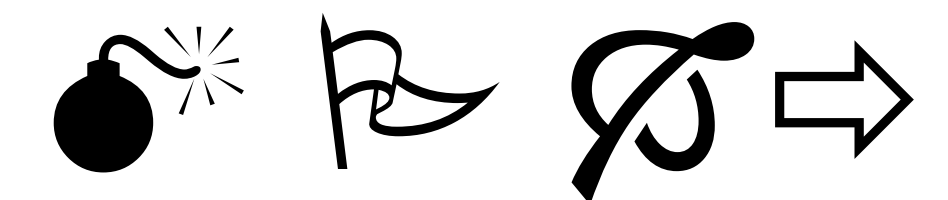